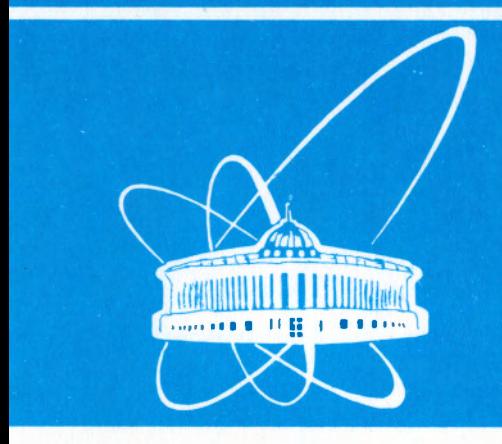

СООБЩЕНИЯ **ОБЪЕДИНЕННОГО ИНСТИТУТА ЯДЕРНЫХ ИССЛЕДОВАНИЙ** 

Дубна

 $99 - 192$ 

P10-99-192

И.К.Взоров, А.В.Калмыков, С.А.Коренев, В.Ф.Минашкин, В.В.Сиколенко

# **АВТОМАТИЧЕСКАЯ СИСТЕМА** ЭКСПРЕСС-АНАЛИЗА ОБЛУЧАЕМЫХ ОБРАЗЦОВ

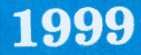

#### Ввеление

Под воздействием облучения сильноточным импульсным пучком электронов и ионов в локальных приповерхностных областях образца происходит повышение температуры до 2000-3000 К.<sup>/4/</sup> Распределение термического градиента приводит к появлению ударной волны высокого лавления. Это давление может достигать 1-10 ГПа.<sup>151</sup> Всё это воздействует на облучаемый образец, изменяет его структуру. Для изучения физических процессов, протекающих в образцах под воздействием таких факторов, необходимо произвести измерение и анализ электрических параметров, в первую очередь вольт-амперных характеристик, удельного сопротивления. ёмкостных характеристик. При облучении полупроводниковых образцов экспериментально снятая зависимость ёмкости от напряжения смещения концентрацию доноров. величину контактного позволяет определять потенциала и получать информацию о внутренних глубоко лежащих примесных уровнях. Результаты измерений ёмкости, как функции частоты, широко используются лля определения времён релаксации, соответствующих различным ловушечным состояниям.

Система экспресс-анализа (СЭА), созданная в ЛСВЭ ОИЯИ для совместной работы с импульсным сильноточным источником электронов и ионов (ИСИЭИ)<sup>/1/</sup> предназначена для автоматического измерения электрических параметров облучаемых образцов, что позволяет оперативно вводить коррективы в режимы облучения. Измерительная система СЭА автоматически снимает вольт-амперные характеристики плёночных структур металлдиэлектрик-полупроводник, измеряет четырёх зондовым методом удельное сопротивление, измеряет ёмкостные параметры образца, позволяет снимать вольт-фарадную характеристику на фиксированных частотах в диапазоне от 1-500 кГц.

Аппаратура СЭА выполнена в стандарте КАМАК и занимает один крейт. На рис. (1) показана блок- схема конфигурации системы экспрессанализа. Снятие вольт-амперных характеристик и измерение удельного

сопротивления образца осуществляется блоком ВАХ совместно с блоком УСМ. Ёмкостные параметры и вольт- фарадные характеристики

измеряются блоком ВФХ. Выходные сигналы блока УСМ и блока ВФХ через мультиплексор КК04<sup>/3/</sup>

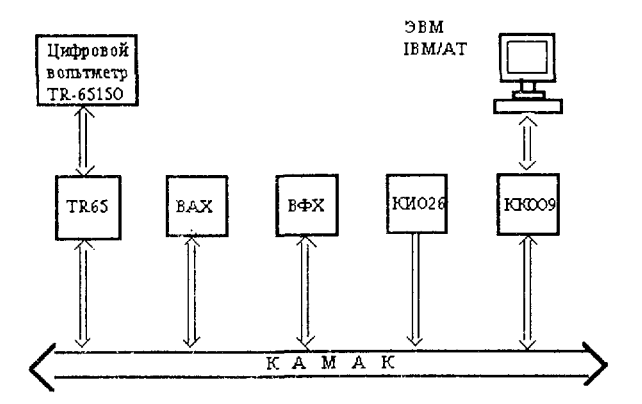

 $Puc.1$ . Структурная блок-схема системы СЭА

заводятся для измерения на цифровой вольтметр TR65150, который через адаптер TR65 подключен к магистрали KAMAK. В качестве управляющей ЦВМ используется компьютер типа IBM/AT, подключенный через контроллер КК009 и платы связи ПК009. Пакет программ, поддерживающий работу СЭА, обеспечивает аппаратурой всей управление системы, осуществляет предварительную обработку с выводом на печать, заносит результаты

измерения в базу данных, являясь частью общего программного обеспечения установки ИСИЭИ.

#### Измерение вольт - амперных характеристик

Снятие вольт-амперной характеристики образца осуществляется блоками ВАХ и УСМ, выполненными в стандарте КАМАК. В блоке ВАХ сосредоточено управление, а в блоке УСМ находятся: усилитель мощности, усилитель высокого напряжения и источник высокого напряжения на 300В.

Технические характеристики блока ВАХ:

Диапазон задания напряжения: 1-200В;

Шаг дискретного напряжения: 0,05В для U<20В;

 $0.5B$  $U > 20B$ ;

Точность задания напряжения: 0,25%

Количество точек измерения: n=[(Umax-Umin)/Umar]+1;

Время измерения 1 точки: t=0,4сек;

Блок "вольт - амперных характеристик "(ВАХ) работает в следующих режимах:

- измерение тока по заданному напряжению;

- снятие вольт-амперной характеристики;

- измерение удельного сопротивления.

В режиме снятия вольт-амперной характеристики, как исходные данные, задаются параметры:

- минимальное заданное напряжение Umin;

- максимальное заданное напряжение Umax;

- напряжение шага смещения Uшаг.

На рис.2 показана функциональная схема блока ВАХ. Управляемый источник напряжения построен на базе десяти разрядного цифро-аналового преобразователя (ЦАП) К572ПА1. Аналоговый сигнал с выхода ЦАП передаётся в блок УСМ, где находится силовая часть управляемого источника напряжения.

На вход мультиплексора М приходят сигналы от блока УСМ с делителей напряжения, с измерительных токовых шунтов, Управление мультиплексором осуществляется буферными регистрами БРК2, БРК3, БРК4.

Команлы КАМАК блока ВАХ в режиме измерения вольт-амперной характеристики:

 $F(0)A(0)$  - контроль данных, записанных в буферный регистр БРД;

 $F(4)A(0)$  - режим измерения вольт-амперной характеристики;

 $F(5)A(0)$  - обратный ток через нагрузку (реверс тока);

 $F(6)A(0)$  - прямой ток через нагрузку;

F(7)A(0) - подключение усилителя УС200;

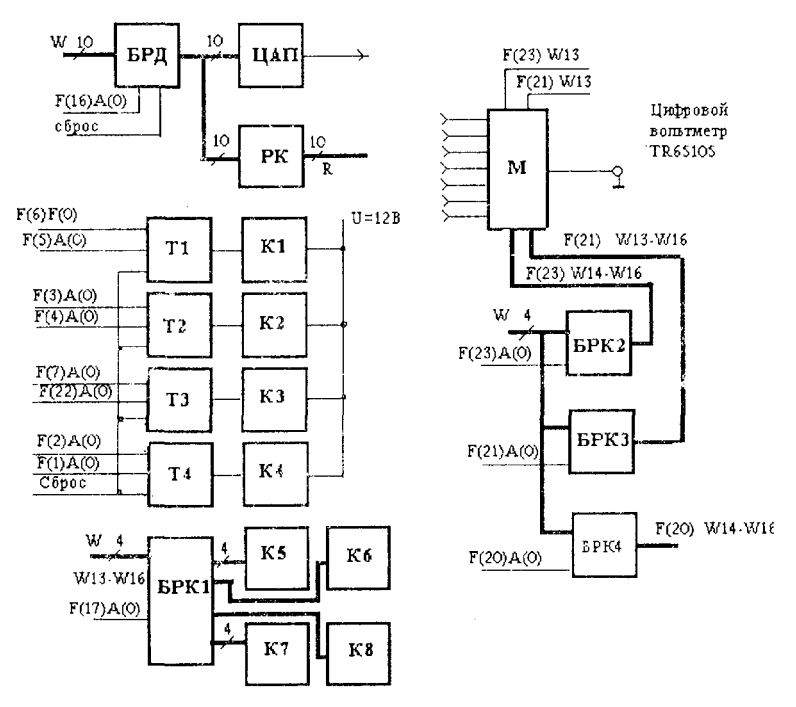

Рис. 3.2. Функциональная схема блока ВАХ

 $F(16)A(0)$  - запись данных в регистр БРД;  $F(18)A(0)$  - подключение измерительных токовых шунтов;  $F(21)A(0)$  W13 - подключение АЦП (делитель на выходе усилителя УС24);

 $F(22)A(0)$  - полключение усилителя УС24:

 $F(23)A(0)$  W13=1 - подключение АЦП (делитель на

выходе усилителя УС200);

W14=1 - подключение АЦП ( $Run=1$  Ом).

W15=1 - подключение АЦП ( $Rm=100$  Ом)

W 16=1 - подключение АЦП (Rm=1000 Ом).

W=0 - отключение АЦП.

На рис.3 показана функциональная схема блока УСМ. С выхода усилителя УС200 снимается напряжение U(max)=200B с минимальным дискретным шагом U(шаг)=0,5B. Мощность усилителя 208т; ток I=10 мА. Для облучаемых полупроводниковых образцов при снятии вольт-амперной характеристики требуется минимальный дискретный сигнал смещения

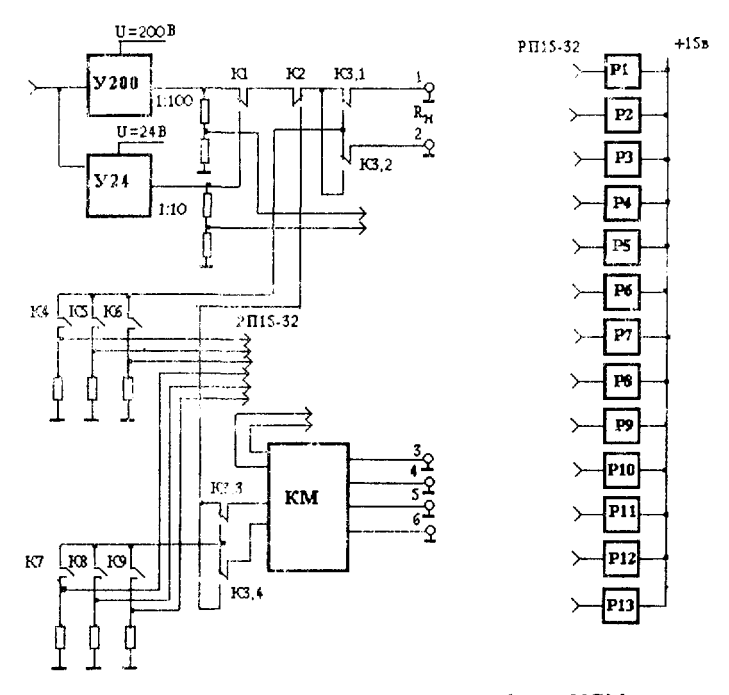

*Рис.3. Функциональная схема блока УСМ*

Umar=0.05B. Такой сигнал формируется на усилителе мошности УС24  $(H_{max}=1A; Umax=20B; P=20Br)$ . Коммутация нагрузки посредством контактов (3.1:3.2) реле РЗ даёт возможность снимать как прямую, так и обратную ветвь вольт-амперной характеристики. Токовые шунты (1 Ом;100 Ом;10000 Ом), предназначенные для измерения тока в нагрузке, подключаются в цепь измерения посредством реле (P4:P5:P6).

Все измерения осуществляются цифровым вольтметром TR65150, связанным с магистралью КАМАК через адаптср TR65. На рис.4 приведена функциональная схема адаптера. Данные, приходящие от вольтметра ТR65150 в лвоично-лесятичном коле, заносятся в буферные регистры БР1 и БР2, по сигналу "Запись"(ЗП). На входе шины данных адаптера установлены преобразователи ПР1 и ПР2, преобразующие 12В в сигналы 5В. Сигнал L,

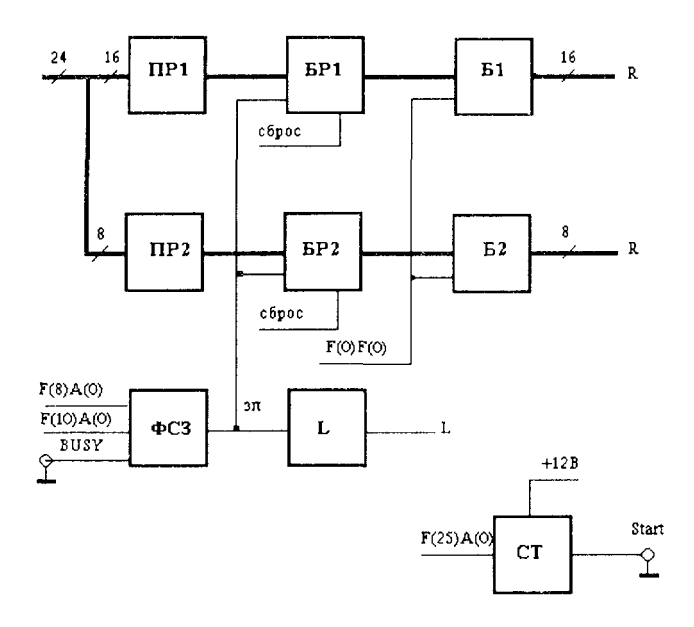

Puc.  $4.$ Функциональная схема адаптера TR65

сформированный по окончании записи, показывает, что данные можно считывать в НВМ.

Команды КАМАК адаптера TR65:

 $F(0)A(0)$  - чтение данных с буферного регистра  $F1$ ;

 $F(0)A(1)$  - чтение данных с буферного регистра БР2;

 $F(10)A(0)$  - формирование сигнала "ЗП";

 $F(16)A(0)$  - запись данных в буферный регистр  $BP1$ ;

 $F(16)A(0)$  - запись данных в буферный регистр БР2;

 $F(25)A(0)$  - запуск измерения.

Для блока ВАХ и адаптера TR65 написаны управляющие программы:

 $\langle VaxDr \rangle$  - драйвер блока ВАХ;

 $\langle \text{VaxIni}\rangle$  - процедура инициализации;

 $MZR200$ >,<MZR24> - процедуры коррекции линейности канала

задания дискретного напряжения смещения;

 $\langle$ TR65Dr> - драйвер адаптера;

<TRIni> - процедура инициализации;

<TETR> - процедура преобразования двоично-десятичного

#### кода.

На рис. 5 представлена блок-схема алгоритма процедуры  $\langle IzmVax\rangle$ , под управлением которой снимается вольт-амперная характеристика. Ввиду того, что величина сопротивления нагрузки может быть от десятков Ом до сотен мОм, на начальном этапе определяется значение измерительного токового шунта, величина которого может принимать значение: 1 Ом; 100 Ом; 10000 Ом. Затем задаётся напряжение на нагрузке. Информационный канал задания дискретного напряжения на нагрузке показан на рис.6. Суммарная ошибка, возникающая в канале по мере прохождения сигнала  $^{12l}$ , выражается формуло

 $\delta S = 1/2 U_{\text{M3p}} + E_{\text{c,RB}} + \kappa \Delta E + f (E_{\text{BX}}/C^0),$ 

где  $1/2U_{\text{min}}$  ошибка квантования, равная  $1/2$  значения младшего значащего разряда /МЗР/; Е<sub>сде</sub>- напряжение на нагрузке при отсутствии входного сигнала. Это напряжение образуется из Есм операционного усилителя и падения напряжения на транзисторах усилителя мощности; к $\Delta E_{xx}$  - погрешность

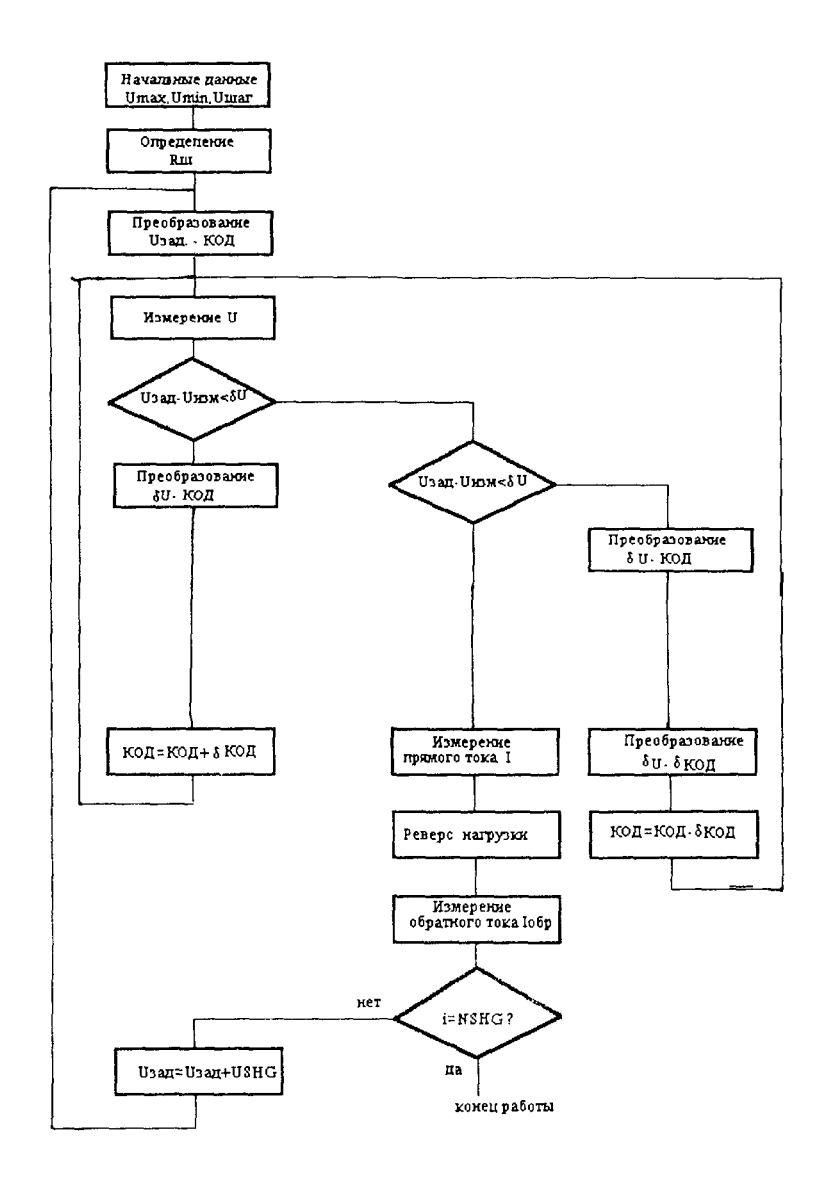

*Рис.5. Алгоритм процедуры <IzmVax>. Снятие вольт-амперной характеристики*

коэффициента передачи канала;  $f(E_{av}/C^0)$  - ошибка из-за влияния температуры на элементы канала. К погрешностям, возникающим в канале, добавляется ошибка численных преобразований в ЦВМ.

Для точного задания напряжения был применён метод минимизации  $\Delta U = U_{333} - U_{1334}$ . Измерение пассогласования напряжения производится цифровым вольтметром TR65150, который находится в цепи обратной связи. Заданное напряжение сравнивается с измеренным. В среднем требуется 2-3 иттерации, чтобы рассогласование AU понало в заданный диапазон точности. При  $U_{22}$  <20в диапазон точности  $\delta U = 0.05B$ , значение младшего значащего разряда U<sub>мю</sub>=0,02В. Дискретное напряжение снимается с

усилителя УС24. При U<sub>зал</sub>>20В диапазон точности  $\delta U = 0.5B$ ,  $U_{\text{van}} = 0.2B$ . Работает усилитель УС200.

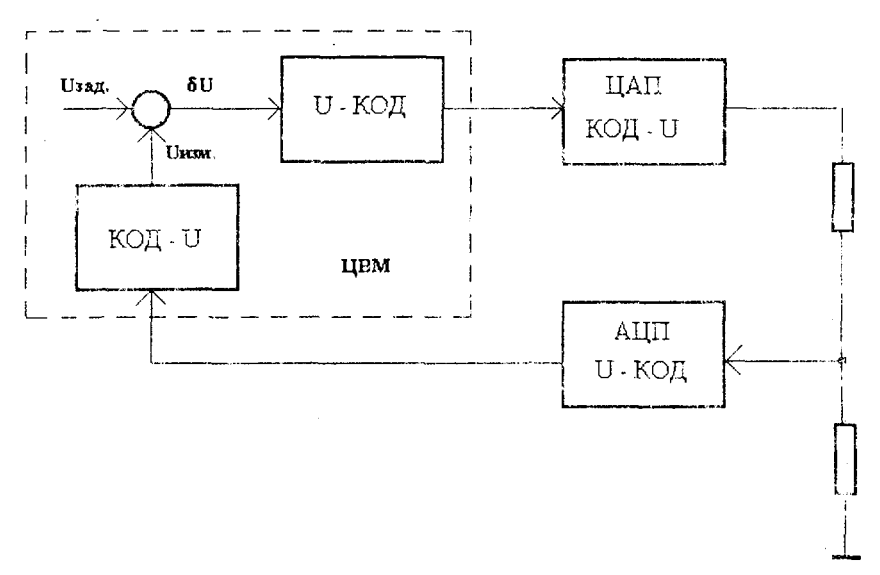

Рис.6. Информационный канал задания напряжения на нагрузке

Проводится измерение как прямого, так и обратного тока, протекающего через нагрузку.

В режиме работы: "измерение тока по заданному напряжению" имеется возможность избирательного подключения токовых шунтов.

## Измерение удельного сопротивления

Для измерения удельного сопротивления использован "четырёх зондовый метод"/6/ Зонды расположены в вершинах квадрата. Ток пропускается через зонды, образующие одну из сторон квадрата, а напряжение снимается с другой пары зондов. Тогда удельное сопротивление вычисляется по формуле  $p=2\pi S/(2-\sqrt{2})\cdot U_{3,4}/I_{1,2}$ , где S- расстояние между зондами. Расположение зондов в вершинах квадратов обеспечивает снижение ошибки измерения. Это достигается за счёт выполнения измерений при пропускании тока последовательно через каждую пару соседних зондов. Каждый раз измерение разности потенциалов производят дважды: при пропускании тока через зонды в прямом и обратном направлении, с последующем вычислении среднего значения удельного сопротивления по результатам восеми измерений. Таким способом исключается влияние продольной термо-ЭДС, возникающей на образце вследствие градиента температуры. При имерении параметров полупроводников возникает погрешность от эффекта фотопроводимости и фото-ЭДС. Поэтому при измерении образец помещают в закрытый объём. Система зондов представляет собой матричную головку с расстоянием между иголками S=8 мм, с контактами из серебра. Усилие прижима иголок может регулироваться.

Для измерения удельного сопротивления был создан коммутатор КМ на базе реле РЭС-22, расположенный в блоке УСМ (рис.3), Управление коммутатором осуществляется из блока ВАХ буферным регистром БРК1 (рис.2) Регистр команд БРК4 управляет подключением измерительных токовых шунтов.

Команды КАМАК блока ВАХ для режима измерения удельного сопротивления:

- $F(3)A(0)$  режим работы УДС;
- $F(17)A(0)$  W13 задание токов I<sub>(6.3.)</sub>, измерение U<sub>(4.5.);</sub>
- $F(17)A(0)$  W14 задание токов  $I_{(4,5,1)}$ , измерение  $U_{(6,3,1)}$ ;
- $F(17)A(0)$  W15 задание токов  $I_{(3,4,)}$ , измерение  $U_{(5,6,)}$ ;
- $F(17)A(0)$  W16 задание токов I<sub>(5.6.)</sub>, измерени

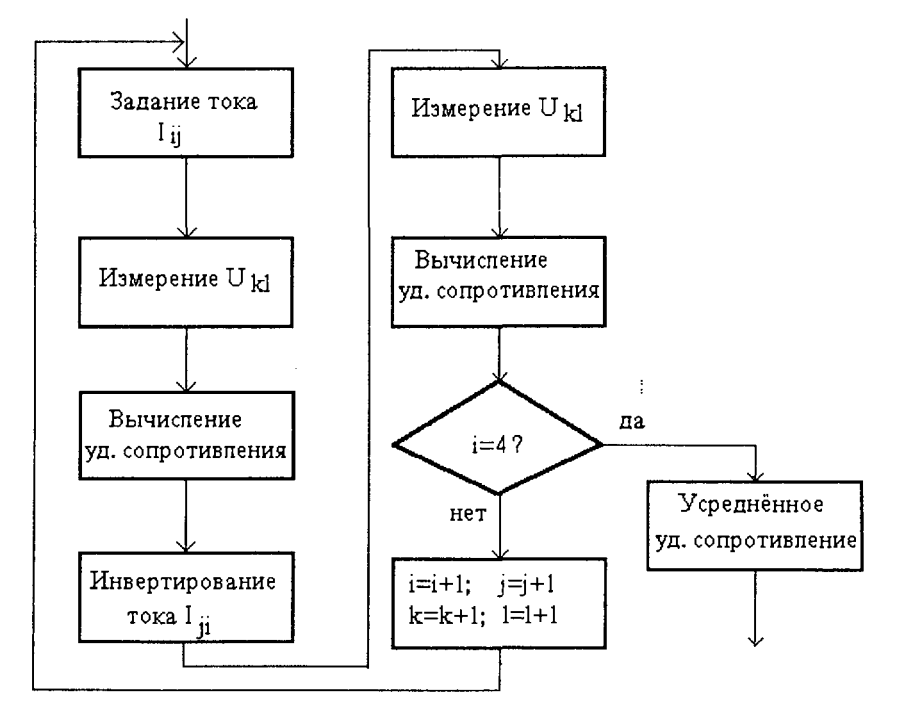

*Рис.7. Алгоритм работы процедуры <IzmUdS>. Измерение удельного сопротивления*

- $F(20)A(0)$  W13 подключение измерительного шунта 1 Ом;
- $F(20)A(0)$  W14 подключение измерительного шунта 100 Ом;
- $F(20)A(0)$  W15 подключение измерительного шунта 10000 Ом;

Управление СЭА в режиме измерения удельного сопротивления осуществляется программой <IzmUdS>. На рис.7. показана её блок-схема.

### Измерение ёмкостных характеристик

Вольт-фарадные методы измерения параметров полупроводников основаны на определении зависимости ёмкости структуры, обусловленной наличием объёмного заряда в поверхностной области полупроводника, от приложенного к ней напряжения.

Автоматическая система экспресс-анализа. спроектированная  $RIR$ обработки образцов. позволяет облучаемых снимать вольт-фарадные характеристики (ВФХ) на различных фиксированных частотах от 1-500 кГц.

Дискретный паг изменения напряжения смещения  $U($ шаг<sub>тіп</sub> $)=0,05B,$ для лиапазона смещения напряжения 1-20 В. Для диапазона напряжений смещения 1-200 В минимальный шаг смещения  $U_{\text{min}} = 0.5B$ .

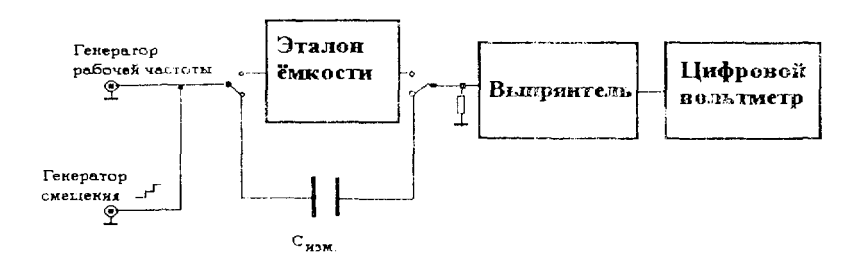

Рис.8. Упрощенная схема измерения ёмкости

На рис.8 приводится упрощенная схема измерения ёмкости  $\overline{B}$ зависимости от изменения смещения постоянного тока, подаваемого на образец.

В основу измерения положен метод сравнения токов. Сравниваются токи, проходящие через эталонные ёмкости на фиксированной частоте, с токами через ёмкость образца на той же частоте.

На начальном этапе измерения проводится калибровка измерительного канала. На эталонные конденсаторы от генератора рабочей частоты подается синусоидальное напряжение 30 мВ с заданной частотой. Эталонные образуют "магазин" ёмкостей: конденсаторы лиапазон эталонных конденсаторов 50-1500 пФ, количество дискретных комбинаций ёмкостей -  $2^5$ , шаг изменения ёмкости - 50 пФ. Результаты измерения токов, проходящих через эталонные ёмкости, в виде таблиц заносятся в память ЦВМ. После этого на той же рабочей частоте измеряется ток, пропущенный через образец. По табличным данным эталонных конденсаторов определяется ёмкость образца. На рис.9 представлен фрагмент зависимости  $C_{\text{tr}}(I_{\text{tr}})$ . Здесь применена линейная аппроксимация. Отсюда:

$$
C_{\text{H3M}} = C_{i-1} + (C_i - C_{i-1}) * (I_{\text{H3M}} - I_{i-1}) / (I_i - I_{i-1}).
$$

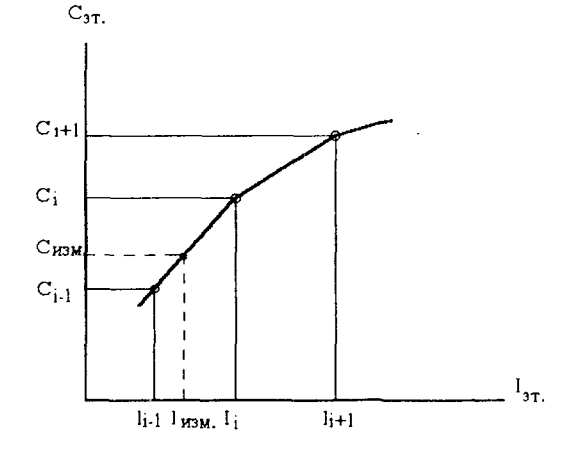

Рис.9. Фрагмент характеристики  $C_{3m} = f(I_{3m})$ 

Такие измерения, когда токи эталонных конденсаторов и ток образца промеряются на одном и том же измерительном канале и практически в одно и то же время, позволяют значительно уменьшить температурные и приборные погренинести, которые обычно присутствуют при измерениях.

При снятии вольт-фарадной характеристики осуществляется подача ступенчатого напряжения смещения на образец. После этого измеряется ток, текущий через образец, и определяется значения ёмкости по приведённой методике.

Для измерения ёмкостных параметров облучаемых образцов был разработан в стандарте КАМАК блок ВФХ. На рис.10 представлена его блоксхема. По команде F(16)A(0) в буферный регистр БР1 по шинам W1-W6 заносятся данные для управления ключами Ко-К, которые осуществляют коммутацию эталонных конденсаторов при снятии характеристики  $I_w = f(C_w)$ . По команде F(6)A(0) происходит подключение эталонных конденсаторов в режиме калибровки. F(4)A(0) - подключение облучённого образца в режиме измерения. F(20)A(0) - измерение заданного напряжения смещения. F(22)A(0) измерение тока, проходящего через образец.  $F(18)A(0)$  - инициализация буферного регистра EP1  $\mathbf{H}$ управляющих триггеров.  $\mathcal{C}$ генератора синусоидального напряжения  $\Gamma$ 3-112/1 приходит опорный сигнал  $U_{00}$ =30мВ. Ступенчато изменяющееся напряжение смещения задаётся от блока ВАХ.

Управляющие программы блока ВФХ:

 $\langle VfxDr \rangle$  - драйвер блока ВФХ;

<VfxIni> - процедура инициализации.

На рис.11 ноказана блок- схема процедуры <IzmVfx>, работающей в режиме снятия вольт-фарадной характеристики. В качестве исходных данных задаются:

U<sub>max</sub>- максимальное напряжение смещения;

U<sub>min</sub>- минимальное напряжение смещения;

U<sub>шаг</sub>- дискретное изменение напряжения смещения.

На начальном этапе работы процедуры производится калибровка тракта измерения. После этого задаётся напряжение смещения и измеряется ток, протекающий через образец. По калибровочной характеристике и измеренному току определяют значение ёмкости образца.

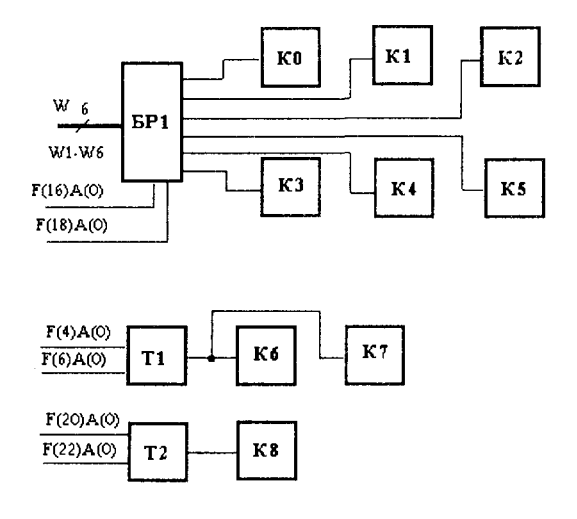

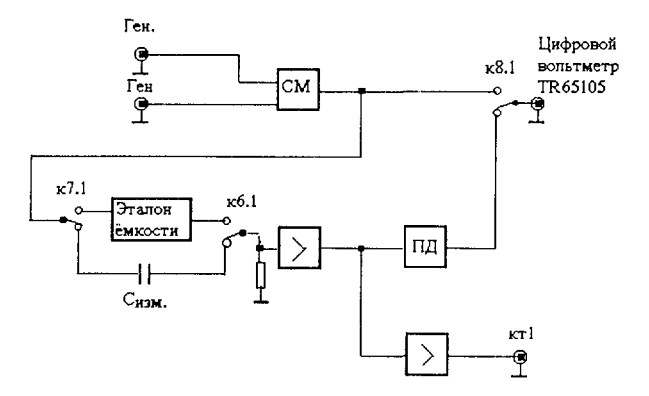

Рис.10. Функциональная схема блока ВФХ

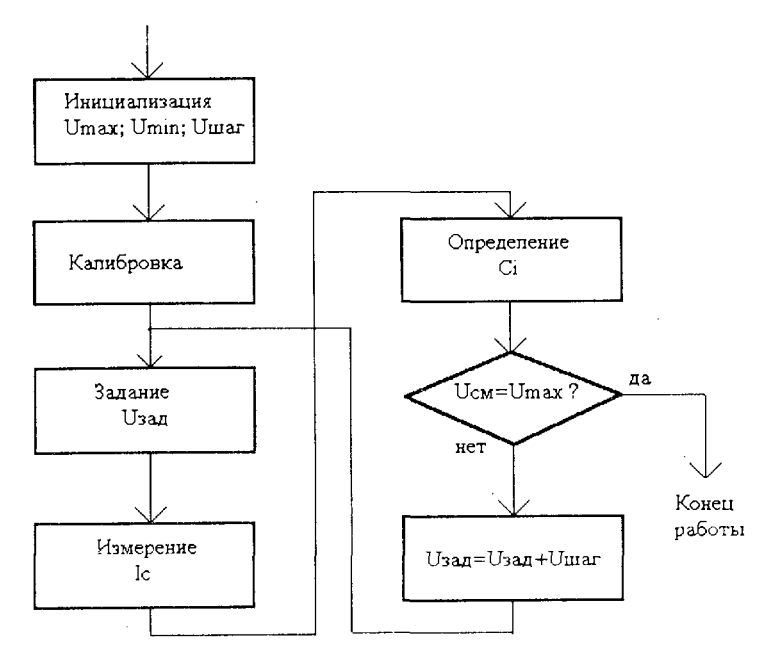

Рис.11. Алгоритм работы процедуры  $\langle \text{Im} V | x \rangle$ . Снятие вольт-фарадной характеристики

## Программное обеспечение системы экспресс-анализа облучаемых образцов

Пакет программ, поддерживающий работу СЭА, является частью общего программного обеспечения установки ИСИЭИ. Он представляет собой На рис 12 приведён алгоритм работы программы оверлейную структуру. <ISIEI>, которая является главной оверлейной программой.

Оверлейные модули:

<IzmIU1>- оверлейный модуль измерения тока, протекающего

через образец при заданном напряжении:

<IzmIU> - процедура измерения тока;

<Kamak> - библиотечный модуль, в котором находятся драйверы и процедуры инициализациии блоков системы СЭА;

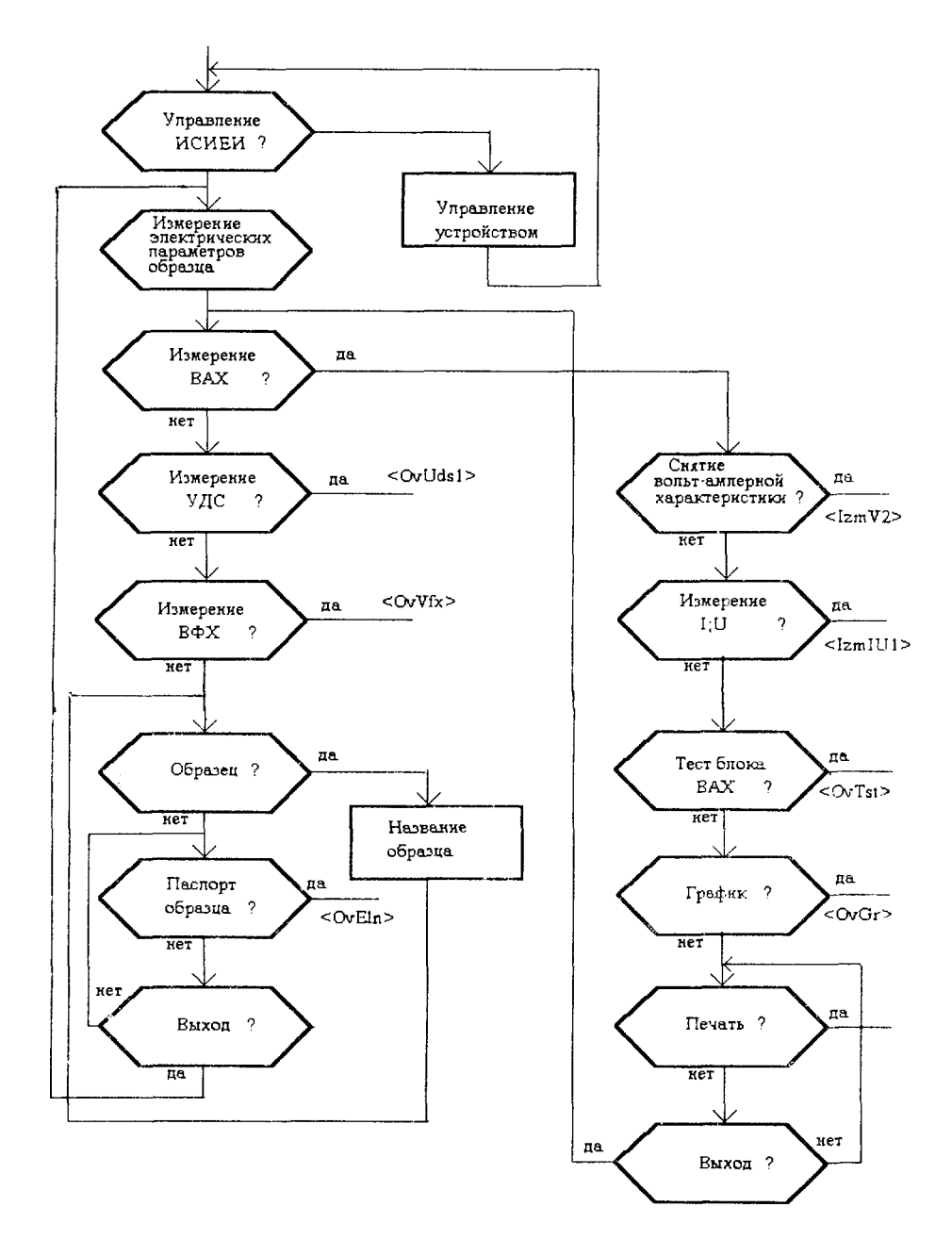

Puc.

<VaxLb1> - библиотечный молуль, содержащий процедуры пользовательского интерфейса;

<IzmV2> оверлейный молуль снятия вольт-амперной характеристики:

 $\langle \langle \mathbf{z} \rangle$ ах> - процедура, поддерживающая работу системы СЭА в режиме измерения вольт- амперной характеристики:

<VaxRR> - тестирование блока ВАХ в режиме измерения вольт-амперной характеристики. Тест выполняется в по-командном режиме. После выполнения кажлой команды в просмотровом окне высвечиваются результаты отклика блока на команду;

<VaxT1> - тестирование блока ВАХ в режиме измерения удельного сопротивления;

 $<$ TR65Ts> - тестирование адаптера TR65;

<VfxTs> - тестирование блока ВФХ;

<OvEln> оверлейный блок базы ланных:

<Eliona> - процедура, поддерживающая работу базы данных. Данные заносятся как с клавиатуры, так и из буферной памяти ЦВМ, где находятся результаты измерения;

<OvGr> оверлейный модуль построения графиков;

<Graphus> - процедура вывода результатов измерения в

виле графика. Имеется возможность вылеления фрагмента графика и его масштабирования.

Пользовательский интерфейс представлен в виде табличных окон с многоуровневой структурой.

В качестве примера использования системы измерения СЭА на рис.13 приведены снятые вольт-фарадные характеристики кремниевого образца Si (nпроводимость, кристаллическая решётка типа 111). Кривая (1) - до облучения,

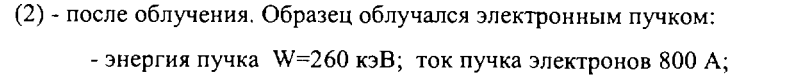

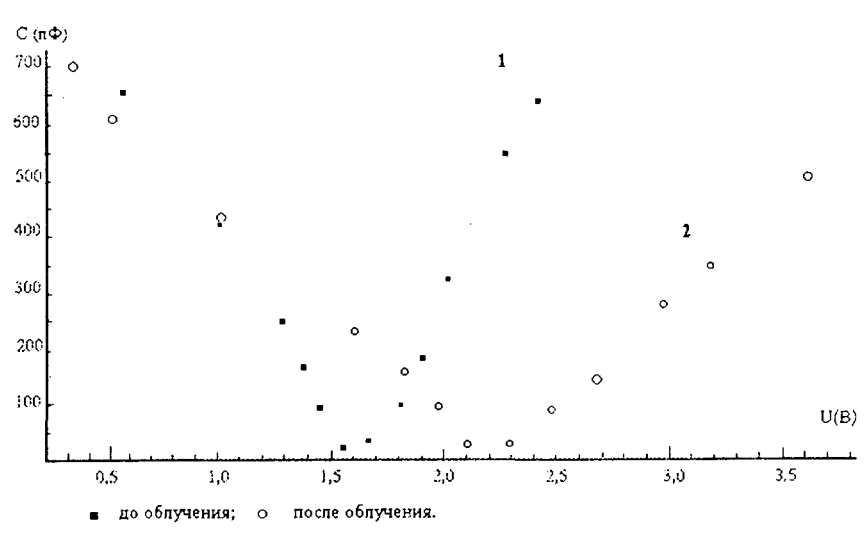

- частота импульсов 1 Гц; время облучения 20 мин.

Рис.13. Вольт-фарадная характеристика образца: плёнка углерода - подложка Si (п - проводимость; кристаллическая решётка типа 111). 1- до облучения; 2 - после облучения

### Заключение

Реализована система экспресс-анализа (СЭА), работающая совместно с импульсным сильноточным источником электронов и ионов.

Система СЭА автоматически измеряет электрические параметры облучаемых образцов, что даёт возможность оперативно вводить коррективы в режимы облучения. Общее управление обработка результатов И измерения осуществляется от ЦВМ IBM/AT. Управляющая и измерительная аппаратура выполнена в стандарте КАМАК. Разработаны электронные блоки ВАХ и УСМ, предназначенные для измерения удельного сопротивления "четырёх зондовым" методом и снятия вольт-амперной характеристики.

В режиме снятия вольт-амперной характеристики: максимально задаваемое напряжение  $U(max)=200 B$ ; минимальный шаг изменения напряжения U( $\mu$ ar)=0.05 В; точность задания напряжения 0.25%.

Разработанный блок ВФХ осуществляет измерение ёмкостных характеристик:

лиапазон измеряемых ёмкостей 0-1600 пФ:

диапазон рабочих частот 1-500 кГц;

точность измерения ёмкости 0.5%.

В режиме снятия вольт-фарадных характеристик:

диапазон заданных напряжений смещения  $1-200 B$ ;

минимальный шаг изменения напряжения смещения U(шаг)=0.05 В.

Разработан блок адаптера TR65, через который цифровой вольтметр TR65150 подключен к магистрали КАМАК. Написан пакет тестовых и рабочих программ, поддерживающих работу системы СЭА.

Литература:

1. С.А.Коренев. Сообщение ОИЯИ № 9-81-703, Дубна, 1981.

2. А.В.Калмыков и др. Сообщение ОИЯИ № Р9-98-158, Дубна, 1998.

3. В.А.Антюхов и др. Сообщение ОИЯИ 10-11636, Дубна, 1978.

4. С.А.Коренев и др. Техника эксперимента, №3, 1995.

5. Е.А.Абромян, В.А.Альтеркоп, Г.Д.Кулешов, Интенсивные электронные пучки, Москва, Энергоатомиздат, 1984.

6. Л.П.Павлов, Методы измерения параметров полупроводниковых материалов, Москва, Высшая школа, 1987.

7. Ю.К.Акимов и др., Полупроводниковые детекторы в экспериментальной физике. М.,Энергоатомиздат,1988.

> Рукопись поступила в издательский отдел 5 июл 1999 года.